# **Welcome to CSSE 220**

- ▶ We are excited that you are here:
	- Start your computer and get ready for our first class session.
	- Pick up a quiz from the back table and answer the first two questions.

# Course Introduction, **Starting with Java**

CSSE 220—Object-Oriented Software Development Rose-Hulman Institute of Technology

# Agenda

- Roll Call
- **Instructor intro**
- A few administrative details
- ▶ Verify Eclipse and Subclipse configuration
- Java vs. Python and C
- Examine and modify simple Java programs

# **Daily Quizzes**

- I expect you to answer every question.
- ▶ Stop me if I don't cover a question!

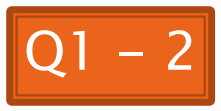

# **Roll Call, Introductions**

- ▶ Tell me what you prefer to be called
- ▶ For introductions give:
	- Name (nickname)
	- Residence Hall / Floor if on campus
	- Hometown
	- Something you enjoy or are very good at
- ▶ Student assistants: introduce yourselves.
- **Instructor introduction**

### A Tour of the On-line Course Materials

- ANGEL
- Syllabus
- Schedule

# Evening lab assistants, F-217

▶ 7-9 PM Sunday-Thursday

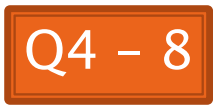

### Programming is not a spectator sport

- And neither is this course
- Ask, evaluate, respond, comment!
- **Is it better to ask a question and risk** revealing your ignorance, or to remain silent and perpetuate your ignorance?

#### It's OK to interrupt during class discussions

- Even with statements like, "I have no idea what you were just talking about."
- We want to be polite, but in this room learning trumps politeness!
- ▶ I do not intend for classroom discussions to go over your head. Don't let them!

## Introduction to Java

## Things Java Has in Common with Python

- **▶ Classes and objects**
- ▶ Lists (but no special language syntax for them like Python)
- Standard ways of doing graphics and GUIs
- A huge library of classes/functions that make many tasks easier
- ▶ A nicer Eclipse interface than C has

## Things Java Has in Common with C

- ▶ Primitive types: int, char, long, float, double
- $\triangleright$  Static typing
- Similar syntax and semantics for if, for, while, break, function definitions, …
- Semicolons
- Program execution begins with main()
- ▶ Comments: // and /\* ... \*/
- Arrays are *homogeneous*, and size must be declared at creation; size cannot change

# Why Java?

- ▶ Widely used in industry for large projects
	- From cell phones
		- including smart phones—Android platform
	- To global medical records
- ▶ Object-oriented (unlike C)
- $\triangleright$  "Statically type safe" (unlike Python, C, C++)
- $\blacktriangleright$  Less complex than  $C++$
- ▶ Part of a strong foundation
- ▶ Most popular language according to the TIOBE Programming Community Index [November 2011]

http://www.tiobe.com/index.php/content/paperinfo/ tpci/index.html

Guess what language is #2

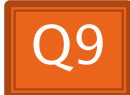

# Java 7 and Eclipse Juno

- I emailed you about upgrading.
- If you haven't done it, you can now:
	- <http://www.rose-hulman.edu/class/csse/resources/Eclipse/csse220-update.htm>
- ▶ Or do it later, which is more work for you.

#### **Interlude: JavaScript** and **Java** have little in common (except their names)

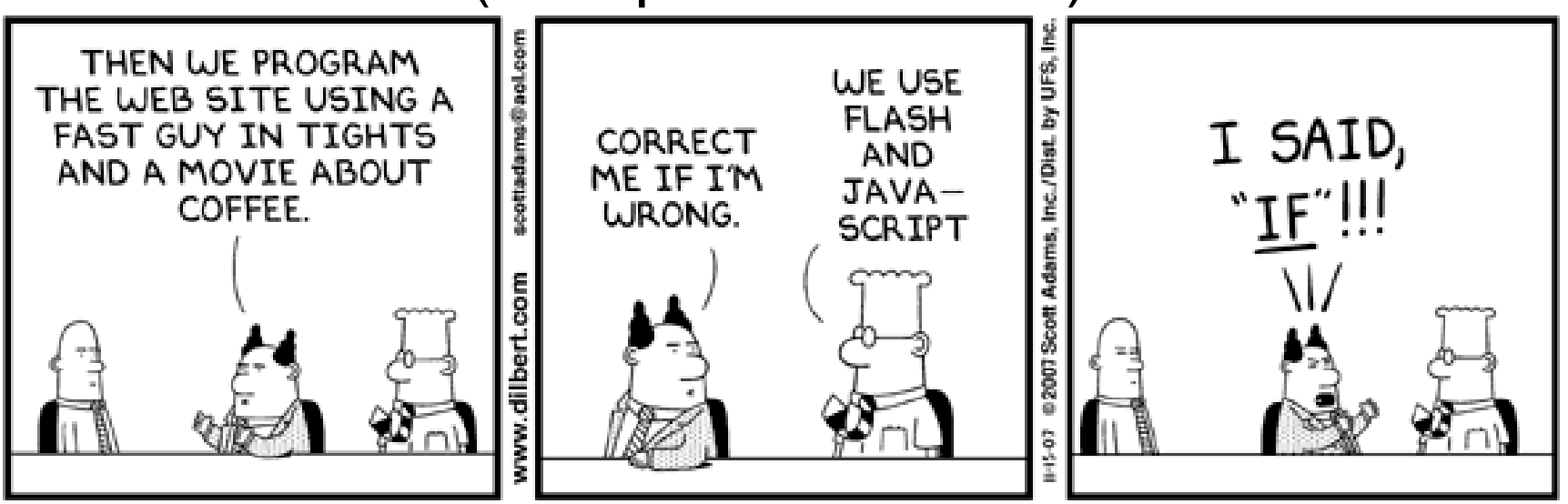

#### **From Wikipedia (edited, bullets added to enhance PowerPoint readability):**

- The change of name to JavaScript roughly coincided with Netscape adding support for Java technology in its web browser.
- The name caused confusion, giving the impression that JavaScript was a spin-off of Java.
- The choice has been characterized by many as a marketing ploy by Netscape to give JavaScript the cachet of what was then the hot new webprogramming language.
- It has also been claimed that the language's name is the result of a comarketing deal between Netscape and Sun, in exchange for Netscape bundling Sun's Java runtime with its then-dominant browser.

# Checkout today's project (HW1)

- $\triangleright$  New Eclipse workspace, Java perspective (there is probably already a csse220 workspace on your computer)
- ▶ Go to SVN Repository view, at bottom of the workbench
	- If it is not there, Window  $\rightarrow$  Show View  $\rightarrow$  Other  $\rightarrow$  $SVN \rightarrow SVN$  Repositories
- ▶ Right-click in SVN view, then choose New Repository Location
	- http://svn.csse.rose-hulman.edu/repos/csse220- 201320-your\_username
- ▶ Right-click HW1 project and choose Checkout
	- Accept default options

Get help immediately if you're stuck!

# HelloPrinter.java

- ▶ To run a Java program:
	- Right-click the .java file in Package Explorer view
	- Choose Run As → Java Application
- ▶ Change the program to say hello to a person next to you
- Introduce an error in the program
	- See if you can come up with a different error than the person next to you
- ▶ Fix the error that the person next to you introduced

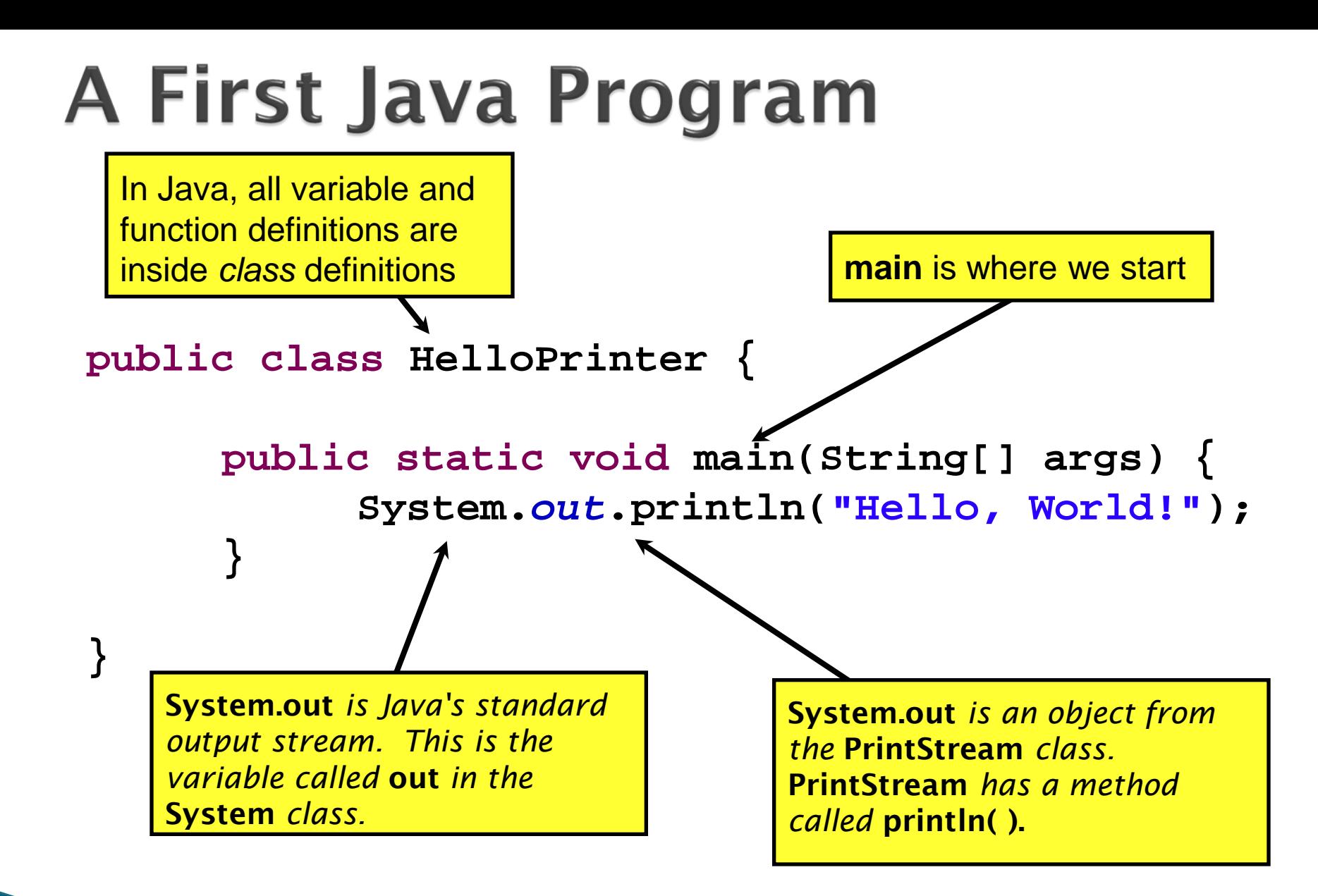

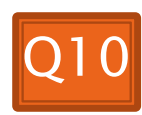

**A Second** Java Program

 **}**

 **}**

 **}**

**}**

 **}**

*Except for* public static *and the declaration of the loop counter inside the for header, everything about this function definition is identical to C.*

*This class is called Factorial. It has one field called MAX and two methods: factorial and main.*

```
public class Factorial {
     public static final int MAX = 17;
                                  Define a constant, MAX
```

```
 public static int factorial(int n) {
     int product;
```

```
 product = 1;
for (int i = 2; i \le n; i++) product = product * i;
```
 **return product;**

**println** *(below) terminates the output line after printing;*  **print** *doesn't.* 

```
 public static void main(String[] args) {
    for (int i = 0; i \leq Factorial.MAX; i++) System.out.print(i);
         System.out.print("! = ");
         System.out.println(factorial(i));
```
*Make a new class (*File ~ New ~ Class*) called Factorial (check the box to let Eclipse type main for you). Enter & run the Factorial code.* What happens when *i* = 14? Why?

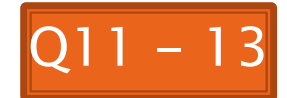

```
/**
 * Has a static method for computing n!
 * (n factorial) and a main method that
 * computes n! for n up to Factorial.MAX.
 *
  @author Claude Anderson et al.
 */
public class Factorial {
     /**
      * Biggest factorial to compute.
      */
     public static final int MAX = 17;
     /**
      * Computes n! for the given n.
 *
      * @param n
      * @return n! for the given n.
      */
     public static int factorial (int n) {
 ...
 }
 ...
}
```
## Javadoc comments

We left out something important on the previous slide – comments!

Java provides Javadoc comments (they begin with  $\sqrt{2^{**}}$ ) for both:

• Internal documentation for when someone reads the code itself

• External documentation for when someone re-uses the code

Comment your own code now, as indicated by this example. Don't forget the @author tag in HelloPrinter.

## **Writing Javadocs**

- ▶ Written in special comments: /\*\* ... \*/
- Can come before:
	- Class declarations
	- Field declarations
	- Constructor declarations
	- Method declarations
- ▶ Eclipse is your friend!
	- It will generate Javadoc comments automatically
	- It will notice when you start typing a Javadoc comment

# In all your code:

- ▶ Write appropriate comments:
	- Javadoc comments for public fields and methods.
	- Explanations of anything else that is not obvious.
- Give self-documenting variable and method names:
	- Use name completion in Eclipse, Ctrl-Space, to keep typing cost low and readability high
- ▶ Use Ctrl-Shift-F in Eclipse to format your code.
- ▶ Take care of all auto-generated TODO's.
	- Then delete the TODO comment.
- ▶ Correct ALL compiler warnings. Quick Fix is your friend!

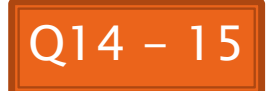

# Homework Due **Before Next Session**

**XX** HW1, linked from the schedule page